# Protocol to upload products on CMA2 platform

CMA2 platform has the capability to receive several types of products as documents, static maps and external information sources link. Each product must be uploaded for register user (username and password) y to this must follow the protocol to upload, in order to guarantee its relevance and quality.

## **Documents**

The documents are uploaded from catalogue, following the route on main menu Catalogue / Document[s http://www.caribbeanmarineatlas.net/documents/?limit=100&offset=0](http://www.caribbeanmarineatlas.net/documents/?limit=100&offset=0)

#### 1. Document selection criteria

Editing requirements:

- Document published with references complete (Author, year, title complete, editor)
- Document en process or *in press* with references complete.

#### Content requirements:

- Documents associated to cartography (layers and maps) on CMA2 platform
- Documents that present marine and coastal scientific research data at local, national and regional scales, including marine space transboundary
- Policy documents / legal / strategies which represent national frame
- Analytical and diagnostic documents at national level / informs produced by national and international entities.
- Document reports published in national editions and/or internationals referenced
- National statistics documents
- Cartographic information referenced with publishing sources / project / inform
- Themes. Every document to upload must be related to any of 13 thematic categories defined to CMA2 platform (see Annex 1).

#### Format requirements:

- The catalogue tool to upload documents receive office software and image formats known: .doc, .docx, .gif, .jpg, .jpeg, .ods, .odt, .odp, .pdf, .png, .ppt, .rar, .sld, .tif, .txt, .xls, .xlsx, .xml, .zip .gz
- In case of the document is already on web, is possible to include only the download link, without upload the document again.

#### 2. Permissions

Fulfill the **Title** and select the **File** (if upload) or include URL (if only select the download link)

 On permissions, selection (lateral bar) in **¿Who can view it?** Must leave "without" select **Anyone** option and for **The following groups:** select **Products-TEAM**. This let us apply control of documents in this phase of beginning of uploading process into the platform (quality control)

- In **Who can download it?** select **Anyone**
- In **Who can change metadata for it?** without selection
- And for **Who can manage it?** without selection and select in **The following groups: Products-TEAM** option.

Each user that upload a document, once finish, must inform to **Products-TEAM** to apply quality control stablished.

We recommend uploading documents when the user has a set of documents or products, in order to optimize the quality control sessions.

#### 3. Metadata

- Metadata formulary must be fulfilled at least on the minimum fields stablished s (see Annex 2).
- Every document to upload must be related with any of 13 thematic categories defines for CMA2 platform (see Annex 1).
- Is very important to include key words in two languages (English and Spanish).

### 4. Publishing

Once uploaded the document or the url link including with platform permissions, it would be revised by **Products-TEAM** to later release and make it visible to the public.

## **Statics maps**

Statics maps will be uploaded from main menu following the route Maps / CMA2 / Statics <http://atlas.caribbeanmarineatlas.net/staticmaps>

- 1. Selection criteria
	- **Cartographic material geo**referenced with publishing source / Project / report
	- Themes. Every document to upload must be related with any of 13 thematic categories defines for CMA2 platform (see Annex 1).

#### Format requirements:

- The tool for upload static maps receive .doc, .docx, .gif, .jpg, .jpeg, .ods, .odt, .odp, .pdf, .png, .ppt, .rar, .sld, .tif, .txt, .xls, .xlsx, .xml, .zip .gz**( i***s desirable for this section use only PDF, JPG or PNG format***)**
- In case of the map is already published on web, is possible to include it only as a download link without upload the map directly.

#### 2. Metadata

 Metadata formulary must be fulfilled at least on the minimum fields stablished (see Annex 2).

- Every static map to upload must be related with any of 13 thematic categories defined for CMA2 platform (see Annex 1).
- Is very important include key words in two languages (English and Spanish).

#### 3. Publishing

The static maps on platform will be reviewed by **Products-TEAM** and then will be release and make it visible to the public.

# **Extern information sources (links)**

The information sources could be downloaded from main menu Catalogue / Sources following <http://www.caribbeanmarineatlas.net/products>

#### 1. Selection criteria links

Contents requirements:

The links could be to products, to spatial and non-spatial information like:

- *Portal web* with as set of thematic information of CMA2 project interest, like OBIS [\(http://www.iobis.org/\)](http://www.iobis.org/).
- *Atlas* with relevant information, in example, the Ecological Marine Units portal [\(http://www.esri.com/ecological-marine-units\)](http://www.esri.com/ecological-marine-units)
- *Data portals* with relevant information for regional indicators report, in example, World bank data portal [\(http://data.worldbank.org/\)](http://data.worldbank.org/)
- Every link to upload must be includes in any of 13 thematic categories defined for CMA2 platform (see Annex 1).

#### 2. Link attach

Once identified the link to attach, the user must send to tool administrator [\(leo](mailto:leonardo.arias@invemar.org.co)[nardo.arias@invemar.org.co\)](mailto:leonardo.arias@invemar.org.co), the information to attach. The feeding to this tool has a restriction access, only the project coordination could realize it.

#### 3. Publishing

The links included on platform will be reviewed by the technical coordination before to final publishing. The information will accessible following the link or as a layer or map on the Atlas.

## **Layers and raster**

Layers corresponds to information in a cartography vector format, either base or thematic cartography which are uploaded from main menu Layers / CMA2 following [http://www.caribbe](http://www.caribbeanmarineatlas.net/layers/?limit=100&offset=0)[anmarineatlas.net/layers/?limit=100&offset=0](http://www.caribbeanmarineatlas.net/layers/?limit=100&offset=0)

#### 1. Selection criteria for layers or raster

The layers to upload must accomplish the following requirements to be accepted on platform.

#### Vector quality requirements

- Vectors with cartographic information without topological errors.
- Vectors or raster must have coordination system defined as :

GCS\_WGS\_1984 WKID: 4326 Authority: EPSG Angular Unit: Degree (0,0174532925199433) Prime Meridian: Greenwich (0,0) Datum: D\_WGS\_1984 Spheroid: WGS\_1984 Semimajor Axis: 6378137,0 Semiminor Axis: 6356752,314245179 Inverse Flattening: 298,257223563

Attribute table without inconsistences in text.

#### Content requirements:

 Any theme of vector or raster related to base or thematic cartography of a country or Caribbean could be of interest to show on CMA2 platform, as long as the theme is included in any of 13 thematic categories defined on CMA2 (see Annex 1).

#### Format requirement:

 The tool of CMA2 platform to upload layers or raster receive vector format as *shapefile* or *Esri* format, for vector and *Geotiff* for raster.

#### 2. File name

According to the type of file or service to upload, must apply nomenclature for file name, which look for indicate consistent and clearly the country, theme and scale. The files must be named as follow.

 Base cartography vectors which are important and necessaries to generate base maps or are base for thematic maps. The files should be named as:

BV\_<COUNTRY, CARIBBEAN, GLOBAL>\_<layer name>\_<year>\_<scale>

BV: Basic vector

Example: BV\_CARIBBEAN\_Cities and villages\_2005\_500000

• Thematic vectors should be named as

TV\_<COUNTRY, CARIBBEAN, GLOBAL>\_<layer name>\_<year>\_<scale> TV: Thematic vector

Example: TM\_COLOMBIA\_Hard bottom of calcareous algues\_2009\_100000

Raster with base information should be named as:

BR\_<COUNTRY, CARIBBEAN, GLOBAL>\_<raster name>\_<year>\_<resolution> BR: Basic raster

Example: BR\_CARIBBEAN\_Shadow model\_2002

Raster with thematic information should be named as:

TR\_<COUNTRY, CARIBBEAN, GLOBAL>\_<raster name>\_<year>\_<resolution> TR: Thematic raster

Example: TM\_COLOMBIA\_Sea Surface temperature\_2009\_100000

Base vector from remote service, should be named as:

BMRS\_<COUNTRY, CARIBBEAN, GLOBAL>\_<layer name>\_<year>\_<scale> BMRS: Basic mapping remote service Example: BMRS\_GLOBAL\_NatGeo World Map

Thematic vector from remote Service should be named as:

TMRS\_<COUNTRY, CARIBBEAN, GLOBAL >\_<layer name>\_<year>\_<scale> TMRS: Thematic mapping remote service Example: TMRS\_GLOBAL\_Earthquakes estimate of the MMI (Modified Mercalli Intensity)

 Raster with base information from a remote Service should be named as: BRRS < COUNTRY, CARIBBEAN, GLOBAL > < raster name> <year> <resolution> BRRS: Basic raster remote service Example: BRRS\_CAIBBEAN\_Bathymetry (m)

 Raster with thematic information from a remote Service should be named as: TRRS\_< COUNTRY, CARIBBEAN, GLOBAL >\_<raster name>\_<year>\_<resolution> TRRS: Thematic raster remote service Example: TRRS\_GLOBAL\_Cyclone Wind 1000 years return period (km/h)

#### 1. Permissions

Fulfill **Title** and select the **File** (if upload) or include URL (if only select the download link)

- On permissions, selection (lateral bar) in **¿Who can view it?** Must leave "without" select **Anyone** option and for **The following groups:** select **Products-TEAM**. This let us apply control of documents in this phase of beginning of uploading process into the platform (quality control)
- In **Who can download it?** select **Anyone**
- In **Who can change metadata for it?** without selection
- And for **Who can manage it?** without selection and select in **The following groups: Products-TEAM** option.

Each user that upload a layer or raster, once finished, must inform to **Products-TEAM** to apply quality control stablished.

We recommend uploading documents when the user has a set of documents or products, in order to optimize the quality control sessions.

#### 2. Metadata

- Metadata formulary must be fulfilled at least on the minimum fields stablished (see Annex 2).
- Every layer or raster to upload must be related with any of 13 thematic categories defined for CMA2 platform (see Annex 1).
- Is very important include key words in two languages (English and Spanish).

Every layer or raster must include a "DISCLAIMER" which must insert on "Other restrictions" field. The text is:

*" Due caution is required in the interpretation of the results derived from CMA2. Users must recognize that the analysis and interpretation of data require knowledge and expertise about marine biodiversity (including ecosystems and taxonomy) and other thematic topics included in this atlas. Users should be aware of the spatial scale of the layer*  *that you are using to prevent its use in analysis involving more precision or definition. Users should check their results to avoid possible mistakes in interpretation"*

#### 3. Publishing

Layers and raters uploaded on platform will be reviewed by **Products-TEAM** will be release and make it visible to the public.

# Annex 1

Thematic defined for the information platform of Caribbean Marine Atlas phase 2- CMA2.

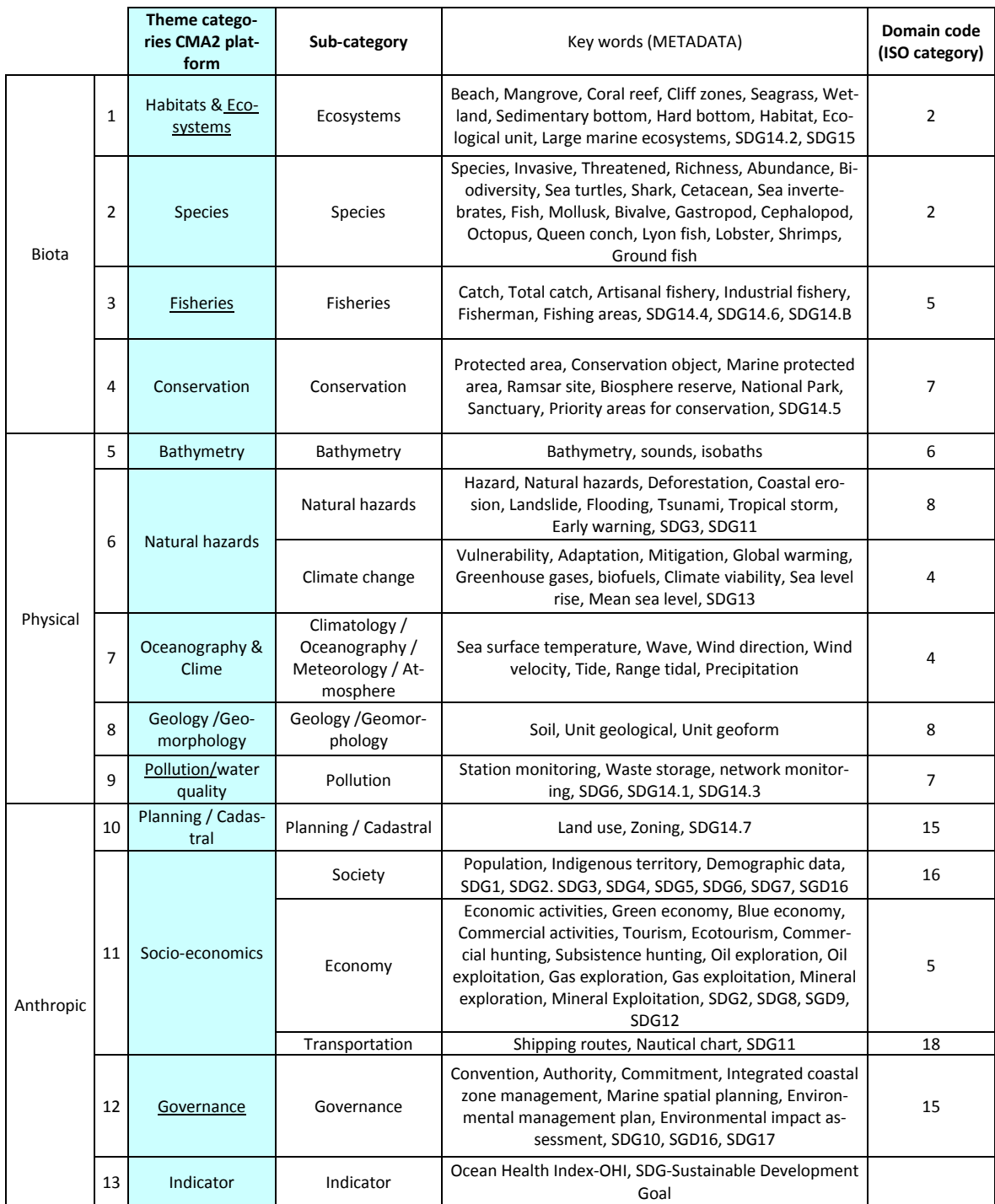

# Annex 2

Minimum fields to fulfill on metadata formulary for CMA2 products. Yellow and orange are mandatory fields.

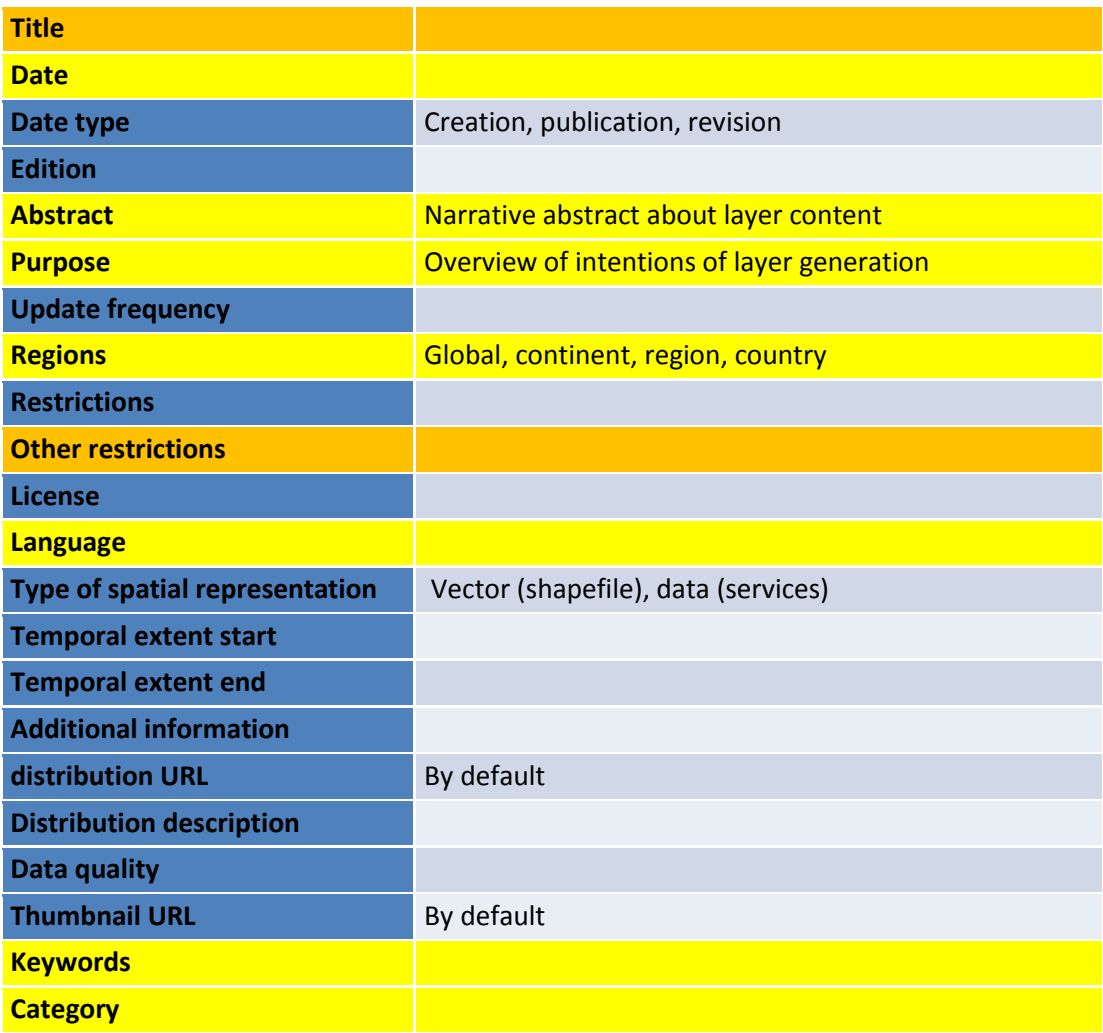